# UCTrader Login via SMS

**User Guide: SMS Login and FAQ**

**UTTERED** 

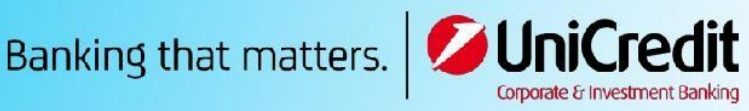

February, 2021

## Contents

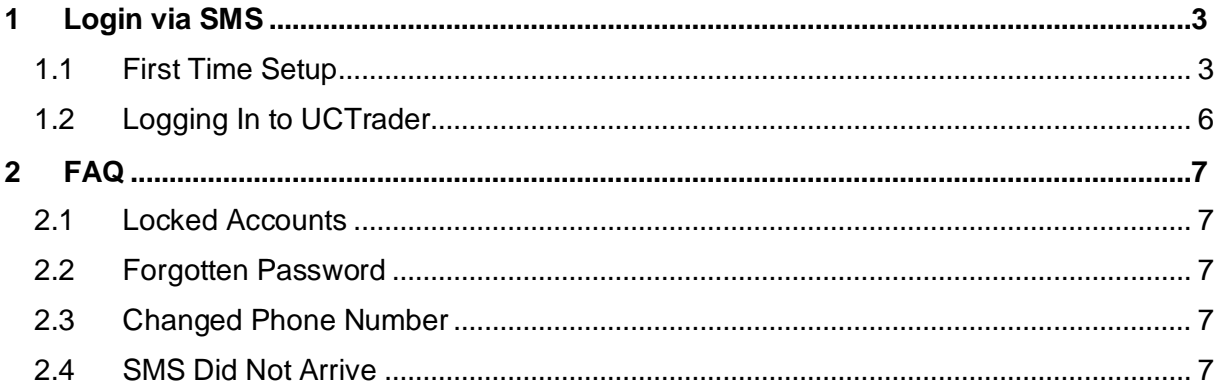

### <span id="page-2-0"></span>1 Login via SMS

### <span id="page-2-1"></span>1.1 First Time Setup

Your Welcome Email contains your UCTrader user name, as well as a link to complete your enrolment if you also wish to use CA Mobile OTP to generate your one time passcodes.

To access UCTrader using SMS authentication for the first time:

- 1. Open the UCTrader link [\(https://uctrader.unicreditgroup.eu/auth/login\)](https://uctrader.unicreditgroup.eu/auth/login)
- 2. Type the **Username** and click 'Next'

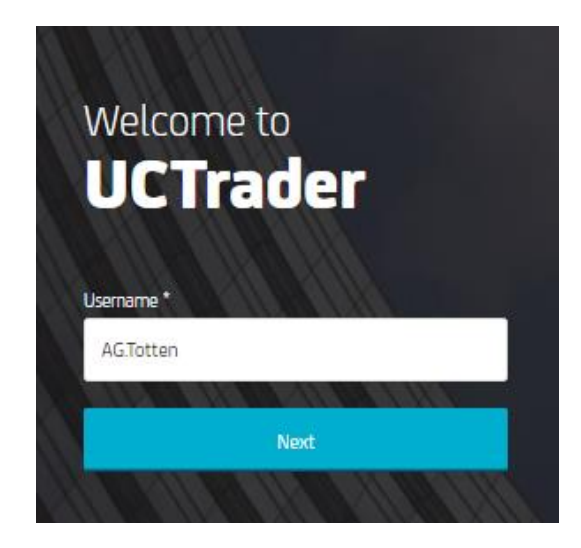

3. An automatic SMS is sent to your configured phone number with the **Passcode** to be used for login

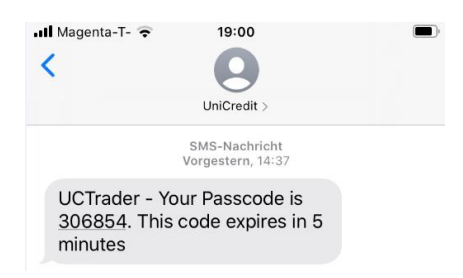

4. Enter the Passcode in UCTrader and click 'Login

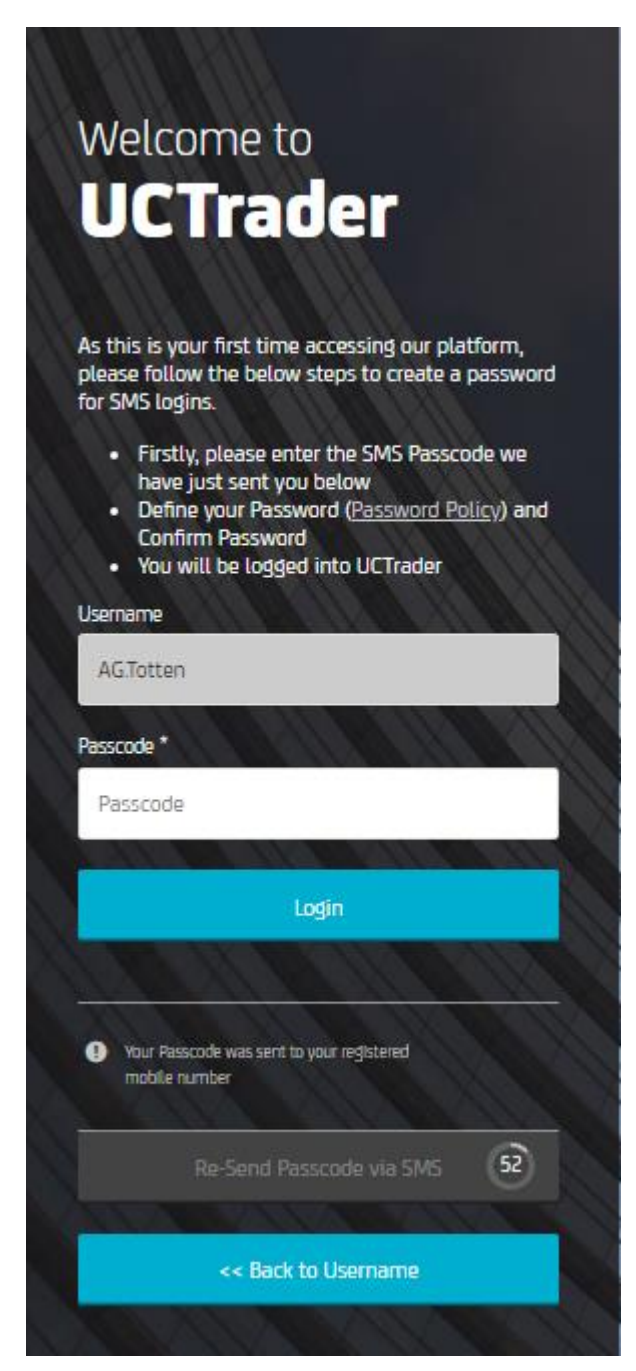

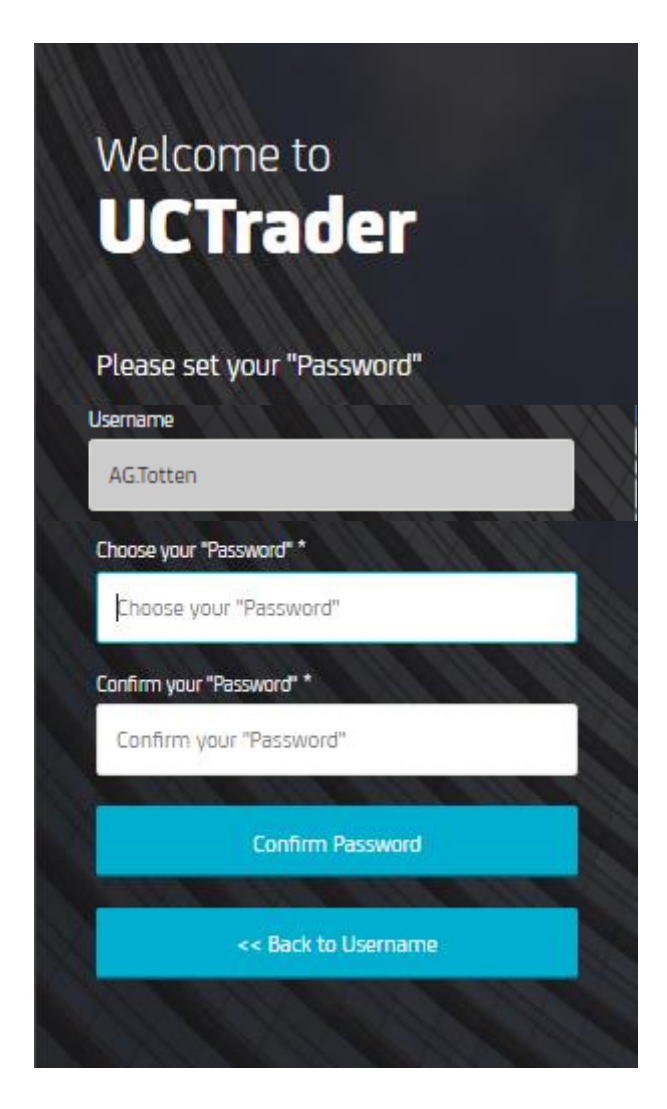

5. Choose a personal **Password** (Please note that this password will be needed fo[r future logins](#page-5-0) along with the SMS Passcode)

The password must follow the defined policy in terms of length, numbers and special characters.

6. Click 'Confirm Password'

### <span id="page-5-0"></span>1.2 Logging In to UCTrader

To access UCTrader after completing the enrolment steps:

- 1. Open the UCTrader link [\(https://uctrader.unicreditgroup.eu/auth/login\)](https://uctrader.unicreditgroup.eu/auth/login)
- 2. Type your **Username** and click 'Next'

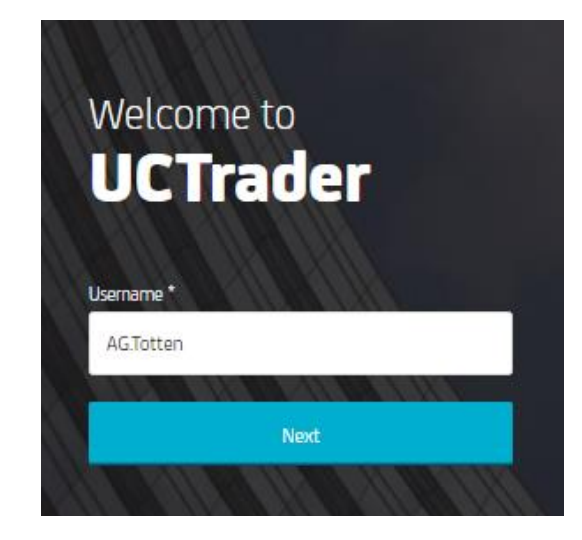

3. Enter your personal **Password** (chosen a[t first login\)](#page-2-0)

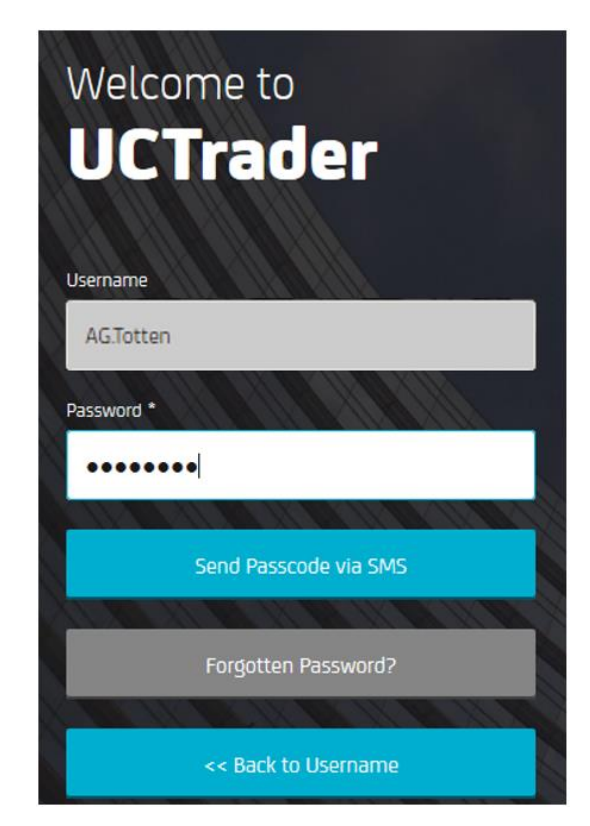

- 4. Click on the button '**Send Passcode via SMS'**
- 5. Enter the **Passcode** in the SMS
- 6. Click 'Login'

### <span id="page-6-0"></span>2 FAQ

### <span id="page-6-1"></span>2.1 Locked Accounts

Your account can be locked for two reasons:

- 1. The personal **Password** was entered incorrectly three consecutive times
- 2. The SMS **Passcode** was entered incorrectly three consecutive times

If your account is locked please reach out to your Sales representative.

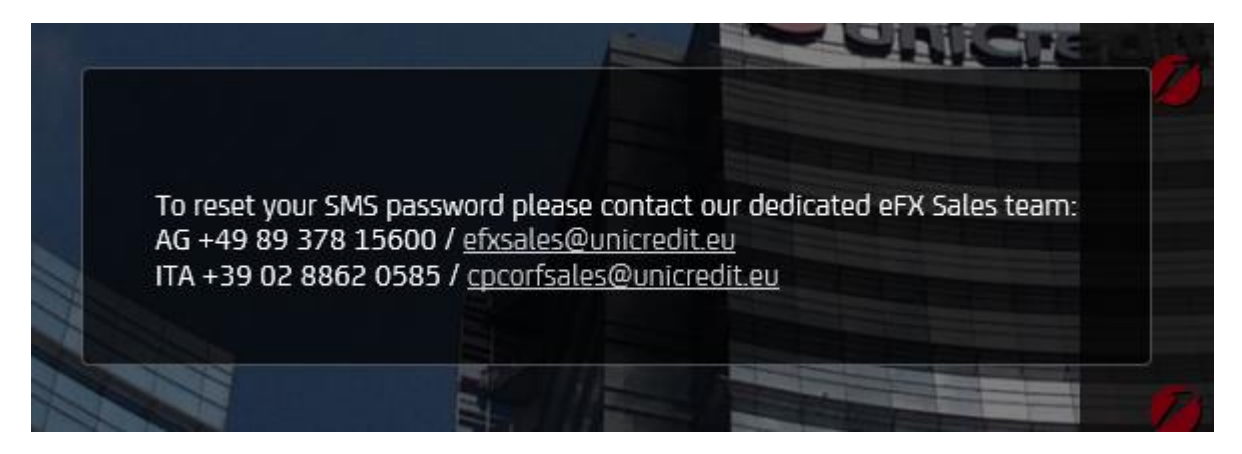

### <span id="page-6-2"></span>2.2 Forgotten Password

<span id="page-6-3"></span>If you forget your **Password** please reach out to your Sales representative.

### 2.3 Changed Phone Number

<span id="page-6-4"></span>If you wish to change your phone number please reach out to your Sales representative.

### 2.4 SMS Did Not Arrive

Due to the nature of global telecom networks, from time to time SMS messages can be delayed. If you do not receive an SMS passcode, please contact your sales representative.

After 60 seconds you can request a new SMS passcode, however please note that in this case if the original SMS is delayed and arrives later the system will not accept the passcode contained within, and this may cause your account to be locked. UCTrader will only accept the most recent sent passcode.